**HPSA Extension Pack** 

Lock Manager

Release V6.1

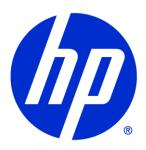

### Legal Notices

Warranty.

Hewlett-Packard makes no warranty of any kind with regard to this manual, including, but not limited to, the implied warranties of merchantability and fitness for a particular purpose. Hewlett-Packard shall not be held liable for errors contained herein or direct, indirect, special, incidental or consequential damages in connection with the furnishing, performance, or use of this material.

A copy of the specific warranty terms applicable to your Hewlett-Packard product can be obtained from your local Sales and Service Office.

Restricted Rights Legend.

Use, duplication or disclosure by the U.S. Government is subject to restrictions as set forth in subparagraph (c)(1)(ii) of the Rights in Technical Data and Computer Software clause in DFARS 252.227-7013.

Hewlett-Packard Company United States of America

Rights for non-DOD U.S. Government Departments and Agencies are as set forth in FAR 52.227-19(c)(1,2).

Copyright Notices.

©Copyright 2001-2013 Hewlett-Packard Development Company, L.P., all rights reserved.

No part of this document may be copied, reproduced, or translated to another language without the prior written consent of Hewlett-Packard Company. The information contained in this material is subject to change without notice.

Trademark Notices.

Java™ is a trademark of Oracle and/or its affiliates.

Linux is a U.S. registered trademark of Linus Torvalds

Microsoft® is a U.S. registered trademark of Microsoft Corporation.

Red Hat® Enterprise Linux® is a registered trademark of Red Hat, Inc.

EnterpriseDB® is a registered trademark of EnterpriseDB.

Postgres Plus® Advanced Server is a registered trademark of EnterpriseDB.

Oracle® is a trademark of Oracle and/or its affiliates.

UNIX® is a registered trademark of the Open Group.

Windows® and MS Windows® are U.S. registered trademarks of Microsoft Corporation.

All other product names are the property of their respective trademark or service mark holders and are hereby acknowledged.

Document id: pd001502

# Table of Contents

| 1 Introduction                                  | 8  |
|-------------------------------------------------|----|
| 1.1 Purpose                                     | 8  |
| 1.2 Document Scope                              | 8  |
| 1.3 Definitions                                 | 8  |
| 1.3.1 Acronims                                  | 8  |
| 2 General description                           | 9  |
| 3 Architecture                                  | 10 |
| 4 Lock Manager Service Functionality            | 11 |
| 5 Lock Manager Node Guide                       | 12 |
| 5.1 Nodes with Lock Manager's own functionality |    |
| 5.1.1 Lock Inventory                            | 13 |
| 5.1.2 LockInventoryWithoutEnqueue               | 14 |
| 5.1.3 UnlockInventory                           | 15 |
| 5.1.4 AssignLockId                              | 16 |
| 5.2 Nodes affected by the Lock Manager          | 16 |
| 5.2.1 InsertInventory                           |    |
| 5.2.2 UpdateInventory                           |    |
| 5.2.3 MoveToHistory                             |    |
| 5.2.4 TestAndSet                                |    |
| 5.2.5 WFTransaction Handler                     | 21 |
| 6 Configuration                                 | 25 |
| 6.1 Lock Manager Configuration File             |    |
| 6.2 Lock Manager configuration inside de MWFM   |    |
| 6.3 Logs                                        |    |
| 7 Command Line Tool                             |    |
|                                                 |    |
| 8 Web Client                                    | 30 |
| 8.1 Configuration                               | 30 |
| 9 Common Problems                               | 31 |
| 9.1 Problems starting up the service            |    |
| 9.2 Problems starting up the MWFM               |    |

#### In This Guide

This guide is meant as a user reference guide for the Lock Manager's latest version. It contains all the information about this tool, its features and how to use them.

#### **Audience**

The audience for this guide is the Solutions Integrator (SI). The SI has a combination of some or all of the following capabilities:

Understands and has a solid working knowledge of:

- UNIX® commands
- Windows® system administration

Understands networking concepts and language

Is able to program in  $\mathsf{Java}^\mathsf{TM}$  and  $\mathsf{XML}$ 

Understands security issues

Understands the customer's problem domain

# Conventions

The following typographical conventions are used in this guide.

| Font                                             | What the Font<br>Represents                                                                                                    | Example                                                                                                    |
|--------------------------------------------------|----------------------------------------------------------------------------------------------------|----------------------------------------------------------------------------------------------------|
| Italic Book or manual titles, and man page names |                                                                                                    | Refer to the HP Service Activator — Workflows and the Workflow Manager and the Javadocs man page for more information. |
|                                                  | Provides emphasis                                                                                                    | You must follow these steps.                                                                                           |
|                                                  | Specifies a variable that you must supply when entering a command                                                                                                    | Run the command:  InventoryBuilder <sourcefiles></sourcefiles>                                                         |
|                                                  | Parameters to a method                                                                                                    | The assigned_criteria parameter returns an ACSE response.                                                              |
| Bold                                             | New terms                                                                                                    | The distinguishing attribute of this class                                                                             |
| Computer                                         | Text and items on the computer screen                                                                                                    | The system replies: Press Enter                                                                                        |
|                                                  | Command names                                                                                                    | Use the InventoryBuilder command                                                                                       |
|                                                  | Method names                                                                                                    | The get_all_replies() method does the                                                                                  |
|                                                  |                                                                                                    | following                                                                                                    |
|                                                  | File and directory                                                                                                    | Edit the file                                                                                                    |
|                                                  | names                                                                                                    | \$ACTIVATOR_ETC/config/mwfm.xml                                                                                        |
|                                                  | Process names                                                                                                    | Check to see if mwfm is running.                                                                                       |
|                                                  | Window/dialog box names                                                                                                    | In the Test and Track dialog                                                                                           |
|                                                  | XML tag references                                                                                                    | Use the <dbtable> tag to</dbtable>                                                                                     |
| Computer<br>Bold                                 | Text that you must type                                                                                                    | At the prompt, type: 1s -1                                                                                             |
| Кеусар                                           | Keyboard keys                                                                                                    | Press Return.                                                                                                    |
| [Button]                                         | Buttons on the user                                                                                                    | Click [Delete].                                                                                                    |
|                                                  | interface                                                                                                    | Click the [Apply] button.                                                                                              |
| Menu Items                                       | A menu name followed<br>by a colon (:) means<br>that you select the<br>menu, then the item.<br>When the item is<br>followed by an arrow<br>(->), a cascading menu<br>follows | Select Locate:Objects->by Comment.                                                                                     |

# Install Location Descriptors

The following names are used throughout this guide to define install locations.

| Descriptor           | What the Descriptor Represents                                          |
|----------------------|-------------------------------------------------------------------------|
| \$ACTIVATOR_OPT      | The install base location of Service Activator.                         |
|                      | The UNIX location is /opt/OV/ServiceActivator                           |
|                      | The Windows location is                                                 |
|                      | <pre><drive>:\HP\OpenView\ServiceActivator\</drive></pre>               |
| \$ACTIVATOR_ETC      | The install location of specific Service Activator configuration files. |
|                      | The UNIX location is /etc/opt/OV/ServiceActivator                       |
|                      | The Windows location is                                                 |
|                      | <pre><drive>:\HP\OpenView\ServiceActivator\etc\</drive></pre>           |
| \$ACTIVATOR_VAR      | The install location of specific Service Activator logging files.       |
|                      | The UNIX location is /var/opt/OV/ServiceActivator                       |
|                      | The Windows location is                                                 |
|                      | <pre><drive>:\HP\OpenView\ServiceActivator\var\</drive></pre>           |
| \$ACTIVATOR_BIN      | The install location of specific Service Activator binary files.        |
|                      | The UNIX location is /opt/OV/ServiceActivator/bin                       |
|                      | The Windows location is                                                 |
|                      | <pre><drive>:\HP\OpenView\ServiceActivator\bin\</drive></pre>           |
| \$JBOSS_HOME         | HOME The install location for JBoss.                                    |
|                      | The UNIX location is /opt/HP/jboss                                      |
|                      | The Windows location is                                                 |
|                      | <drive>:\HP\jboss</drive>                                               |
| \$JBOSS_DEPLOY       | The install location of the Service Activator J2EE components.          |
|                      | The UNIX location is                                                    |
|                      | /opt/HP/jboss/standalone/deployments                                    |
|                      | The Windows location is                                                 |
|                      | <pre><drive>:\HP\jboss\stanalone\deployments</drive></pre>              |
| \$ACTIVATOR_DB_USER  | The database user name you define.                                      |
|                      | Suggestion: ovactivator                                                 |
| \$ACTIVATOR_SSH_USER | The Secure Shell user name you define.                                  |
|                      | Suggestion: ovactusr                                                    |
| \$SOSA_HOME          | The install base location of SOSA.                                      |
|                      | The default UNIX location is                                            |

|            | /opt/OV/ServiceActivator/EP/SOSA                                                 |  |  |  |
|------------|----------------------------------------------------------------------------------|--|--|--|
|            | The default Windows location is                                                  |  |  |  |
|            | <drive>:\HP\OpenView\ServiceActivator\EP\SOSA</drive>                            |  |  |  |
| \$SOSA_BIN | The install location of specific SOSA binary files.                              |  |  |  |
|            | The default UNIX location is /opt/OV/ServiceActivator/EP/SOSA/bin                |  |  |  |
|            | The default Windows location is                                                  |  |  |  |
|            | <pre><drive>:\HP\OpenView\ServiceActivator\EP\SOSA\bin\</drive></pre>            |  |  |  |
| \$SOSA_ETC | The install location of specific SOSA configuration files.                       |  |  |  |
|            | The default UNIX location is /opt/OV/ServiceActivator/EP/SOSA/conf               |  |  |  |
|            | The default Windows location is                                                  |  |  |  |
|            | <drive>:\HP\OpenView\ServiceActivator\EP\SOSA\conf\</drive>                      |  |  |  |
| \$ECP_HOME | The install base location of Equipment Connections Pool.                         |  |  |  |
|            | The default UNIX location is /opt/OV/ServiceActivator/EP/ECP                     |  |  |  |
|            | The default Windows location is                                                  |  |  |  |
|            | <drive>:\HP\OpenView\ServiceActivator\EP\ECP\</drive>                            |  |  |  |
| \$ECP_BIN  | The install location of specific Equipment Connections Pool binary files.        |  |  |  |
|            | The default UNIX location is /opt/OV/ServiceActivator/EP/ECP/bin                 |  |  |  |
|            | The default Windows location is                                                  |  |  |  |
|            | <drive>:\HP\OpenView\ServiceActivator\EP\ECP\bin\</drive>                        |  |  |  |
| \$ECP_ETC  | The install location of specific Equipment Connections Pool configuration files. |  |  |  |
|            | The default UNIX location is /opt/OV/ServiceActivator/EP/ECP/conf                |  |  |  |
|            | The default Windows location is                                                  |  |  |  |
|            | <drive>:\HP\OpenView\ServiceActivator\EP\ECP\conf\</drive>                       |  |  |  |
| Î          |                                                                                  |  |  |  |

# 1 Introduction

## 1.1 Purpose

This guide is meant as a developer and administrator reference guide for the Lock Manager. It contains all the information about this tool, its features and how to use them.

## 1.2 Document Scope

This document is focused on the main features oriented for developers.

#### 1.3 Definitions

#### 1.3.1 Acronims

MWFM: Micro Work Flow Manager

HPSA: HP Service Activator

EP: Extension Pack

SC: Solution Container

LM: Lock Manager

# 2 General description

Lock Manager is the service in charge of the distributed management of the active locks in the HPSA. This allows locking common objects from several systems, as they are all being managed by one and the same individual system.

It provides both a web interface and a client shell for the management of the different service elements.

### 3 Architecture

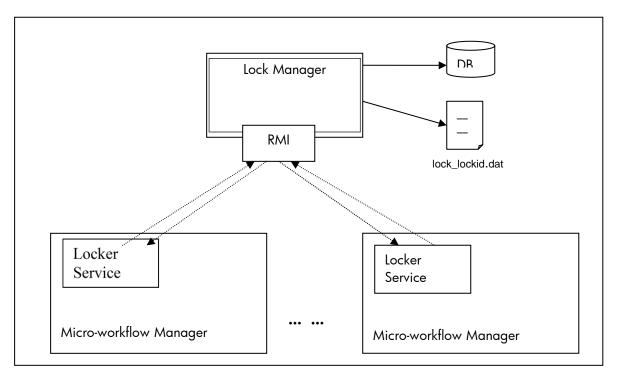

Next the different elements involved are described:

Lock Manager: Also termed administrator service as it is in charge of the management of the locking requests arriving from several machines. It is installed in one machine only, and possesses an RMI interface that provides methods for locking, unlocking, and notifying about those locks...

This service allows two ways to manage the persistence of its locks, either saving the locking information on a file or on a DB.

Locker service: Also called locking service, it is in charge of the bidirectional communication between the Micro-workflow Manager (MWFM onwards) of the machine where it is installed and the administrator service (Lock Manager). To define a locker service we must configure a LockModule module in the mwfm.xml file, that is, in the configuration file of the MWFM where the locking service will reside. This module provides methods for requesting a Lock Manager for single and multiple locks from the MWFM nodes.

When launching the MWFM, the Locker Service contained in the module will connect to the service and will be registered with the URL and name defined in the module. When shutting down the MWFM it will be unregistered.

# 4 Lock Manager Service Functionality

The Lock Manager provides a distributed locking system, to provide single access to the objects being locked. This is necessary as it is meant to be used in distributed concurrent applications, therefore the possibility of locking a particular object is a necessity for the HPSA.

The Lock Manager comes with several nodes and classes which enable using the Lock Manager from Workflows and also managing the Lock Manager from the HPSA.

# 5 Lock Manager Node Guide

The nodes that implement the functionality provided by the Lock Manager are contained in the Workflow Transactions project. Most of them receive a transaction as an argument. Consult the document *EP - Developer reference* (Workflow Transaction Module) to see how to manage a transaction.

We can differentiate between:

Nodes with Lock Manager's own functionality such as locking, unlocking, assigning a lock.

| Node Name                   | Description                                                                           |
|-----------------------------|---------------------------------------------------------------------------------------|
| LockInventory               | Locks beans in the inventory. If the lock is not available the request is queued.     |
| LockInventoryWithoutEnqueue | Locks beans in the inventory. If the lock is not available the node returns an error. |
| UnlockInventory             | Unlocks the beans in the inventory.                                                   |
| AssignLockId                | Sets the current job as owner of a lock.                                              |

Nodes affected by the Lock Manager such as updating the inventory, moving beans to history tables, etc. These kinds of nodes consult the administrator service to check whether the bean used is or not locked.

| Node Name            | Description                                                                                                    |  |  |
|----------------------|----------------------------------------------------------------------------------------------------|--|--|
| Insertinventory      | Inserts beans in the inventory.                                                                                                    |  |  |
| UpdateInventory      | Updates beans in the inventory.                                                                                                    |  |  |
| MoveToHistory        | Moves beans from the inventory to the history tables                                                                                                    |  |  |
| TestAndSet           | Evaluates a condition and if it is fulfilled an action is executed on a bean from the inventory.                                                                                      |  |  |
| WFTransactionHandler | Generic Handler that liberates resources reserved by the flow and synchronizes with the parent flow if the execution has been cancelled, propagating the corresponding error message. |  |  |

All the nodes return the variable *RET\_VALUE*. It is a String with value 0 if the node has been successfully performed, -1 if this is not the case.

A Locker service is the service in charge of the communication with the Lock Manager. One must exist in each machine where a MWFM resides and it is required that the generated locks are administered by the administrator service.

To define a Locker Service we must configure in the mwfm.xml configuration file (\$ETC/config) a LockModule module. This module will contain the locker.

## 5.1 Nodes with Lock Manager's own functionality

All the nodes described in this section have a common entry parameter called *lock\_id*. It is the multilocking identifier. Internally this identifier refers to a vector that stores all the generated locks. Each lock will be added to the vector. In such a way that, a single identifier can reference all the required locks.

For the locker installation we must install the lock-manager project in every machine where a locker is going to be defined. Also, if we want to use the methods to ask for locks, unlocks etc., from a Lock Manager from the MWFM nodes we must install the ovsa41-wf-transaction project.

#### 5.1.1 Lock Inventory

Node that locks beans in the inventory and adds the corresponding rollback operations in a Workflow Transaction\*. If the lock isn't available it queues the request.

\* A Workflow Transaction is a flow level transaction, in which operations can be inserted or removed as needed. Each of the different flow nodes or of the child flows can insert their own operations. This transaction is processed in the end handler of the flow that created it.

| Parameter Name      | Mandatory | Туре   | Description                                                                                                    |
|---------------------|-----------|--------|----------------------------------------------------------------------------------------------------|
| WF_TRANSACTION_NAME | Si        | String | This name identifies each of the transactions of a group inside the flow hierarchy                                                                |
| bean + i            | Si        | String | Names of the beans to be locked                                                                                                    |
| primary_key + i     | Si        | String | Primary keys                                                                                                    |
| array               | No        | Object | Bean array to be locked                                                                                                    |
| string_array        | No        | String | Sets its value to YES or TRUE if the array parameter contains a bean array                                                                        |
| job_id              | Si        | String | Variable from the case-packet that contains the JOB_ID. If none is specified its default value will be JOB_ID                                     |
| lock_id             | No        | String | Variable from the case-packet that stores the multilock identifier. If none is set the lock_id is used as default.                                |
| lock_module         | No        | String | Name for the module that will be used as locker for this flow, to make the lock. If none is specified the default value used will be (LockModule) |

In the previous table we can see that there are two ways of locking a group of beans at the same time in the same node:

• Using the 'bean+i' and 'primary\_key+i' variables to indicate the different beans that must be locked and their primary keys.

```
<Param name="bean1" value="com.hp.spain.inventory.RiverstoneRSPort"/>
   <Param name="primary_key1" value="rsPortId"/>
   <Param name="job_id" value="JOB_ID"/>
   <Param name="lock_id" value="lock_id"/>
   </Action>
   <Next-Node>...</Next-Node>
</Process-Node>
```

• Using the variables array and string\_array. string\_array must be yes or true, to indicate that a bean array is going to be sent and array is the bean array to be locked. If the string\_array variable is set to false, the array variable won't be evaluated, assuming that no bean array exists. By default this variable is set to false.

The *string\_array* parameter has assigned the value 'TRUE' whose value must be either true or yes. The array parameter has assigned the variable *arrayRiverstoneRS* which contains the bean array.

In both cases if the *lock\_id* parameter is passed empty to the node, a vector with all the generated locks in the current node will be produced. The *lock\_id* generated will reference the locks.

If the opposite happens, that is, the *lock\_id* passed to the node already contains the previous locks; the current node will update the vector, adding the new locks. The *lock\_id* returned will be the same that was passed to the node; however the vector being reference will contain both the old and the new locks.

## 5.1.2 LockInventoryWithoutEnqueue

The operation of this node is similar to the previous, the difference being that in this case the node returns an error. The entry parameters are the same as in the previous example.

| Parameter name      | Mandatory | Туре   | Description                                                                    |
|---------------------|-----------|--------|--------------------------------------------------------------------------------|
| WF_TRANSACTION_NAME | Si        | String | This name will identify each of the group transactions inside a flow hierarchy |
| bean + i            | Si        | String | Names of the beans to be locked                                                |
| primary_key + i     | Si        | String | Primary keys                                                                   |
| Array               | No        | String | Bean array to be locked                                                        |
| string_array        | No        | String | Set its value to YES or TRUE if the array parameter contains a bean array      |
| job_id              | Si        | String | Variable from the case-packet which contains the JOB_ID. If it isn't specified |

|             |    |        | the default value will be JOB_ID                                                                                                   |
|-------------|----|--------|----------------------------------------------------------------------------------------------------|
| lock_id     | No | String | Variable from the case-packet which stores the lock identifier. If none is set the default value will be the lock_id.              |
| lock_module | No | String | Name of the module that will be used as locker to achieve the lock. If none is specified a default value will be used (LockModule) |

### 5.1.3 UnlockInventory

Unlocks the beans in the inventory and executes the delete and update operations previously added to the Workflow Transaction\* by the nodes DelayedDelete\*\* and DelayedUpdate\*\*

\*\* The DelayedDelete and DelayedUpdate nodes add the update and delete operations of the inventory beans, becoming active during the execution of the End Handler.

The *lock\_id* parameter contains the lock identifier. In order to unlock a bean, the identifier that was passed or was generated in the lock's creation must be used.

| Parameter name      | Mandatory | Туре   | Description                                                                                                    |
|---------------------|-----------|--------|----------------------------------------------------------------------------------------------------|
| WF_TRANSACTION_NAME | Si        | String | Este nombre identificará cada una de<br>las transacciones de un grupo dentro<br>de una jerarquía de flujos                                                            |
| Lock_id             | No        | String | Variable del case-packet que almacena<br>el identificador de bloqueo. Si no se<br>establece se usará lock_id como valor<br>por defecto.                               |
| Lock_module         | No        | String | Nombre del módulo que se usará<br>como locker en este flujo, para<br>realizar el bloqueo. Si no se especifica<br>uno e utilizará su valor por defecto<br>(LockModule) |

#### 5.1.4 AssignLockId

Node that establishes the current job as owner of a lock and adds it to a Workflow Transaction.

| Parameter Name      | Mandatory | Туре   | Description                                                                                   |
|---------------------|-----------|--------|-----------------------------------------------------------------------------------------------|
| WF_TRANSACTION_NAME | Si        | String | This name will identify each of the transactions belonging to a group inside a flow hierarchy |
| Value               | Si        | String | Variable where the lock identifier is kept.                                                   |
| lock_id             | Si        | String | Variable where the new lock identifier will be kept.                                          |
| Soft                | No        | String | No exceptions are thrown if its value is set to YES or TRUE                                   |

```
<Process-Node>
  <Name>Assign Lock Id</Name>
   <Action>
        <Class-Name>com.hp.spain.node.wftransaction.AssignLockId</Class-Name>
        <Param name="value" value="lock_id_previous"/>
        <Param name="lock_id" value="lock_id_rs"/>
        <Param name="WF_TRANSACTION_NAME" value="wf_transaction"/>
        </Action>
        <Next-Node>NextNode</Next-Node>
```

## 5.2 Nodes affected by the Lock Manager

### 5.2.1 InsertInventory

Node that inserts beans in the inventory, adding afterwards the corresponding rollback operations to a Workflow Transaction.

| Parameter Name      | Mandatory | Туре   | Description                                                           |
|---------------------|-----------|--------|-----------------------------------------------------------------------|
| WF_TRANSACTION_NAME | Si        | String | This name will identify each of the transactions belonging to a group |

|                  |    |        | inside a flow hierarchy.                                                                                                    |
|------------------|----|--------|----------------------------------------------------------------------------------------------------|
|                  |    |        |                                                                                                    |
| Db               | No | String | Name of the DB module to be used. If this parameter is not passed the default value of "db" will be loaded.                             |
| Bean             | Si | String | Bean name                                                                                                    |
| primary_key      | Si | String | Primary Key                                                                                                    |
| attribute + i    | Si | String | Attributes to be inserted in the bean                                                                                                   |
| value + i        | No | String | Values for the attributes to be inserted in the bean                                                                                    |
| field + i        | No | String | Fields to be updated. They must be in lower case.                                                                                       |
| variable + i     | No | String | Values of the fields to be updated.                                                                                                    |
| bean_object      | No | String | Bean generated with the data inserted in the inventory                                                                                  |
| lock_module      | No | String | Name of the locking module to be used.                                                                                                  |
| lock             | No | String | The values of YES or TRUE will indicate that the new bean is will be locked.                                                            |
| job_id           | No | String | Variable from the case-packet that contains the JOB_ID. If none is specified the default value will be JOB_ID                           |
| lock_id          | No | String | Variable from the case-packet which stores the lock identifier (optional). If none is speficied the default value used will be lock_id. |
| soft             | No | String | No exceptions are thrown if its value is set to YES or TRUE.                                                                            |
| method           | No | String | Defines the method to be executed to make the insertion in the inventory. If none is specified the bean's store method is executed.     |
| attributeExt + i | No | String | Extended attributes to be inserted                                                                                                    |
| valueExt + i     | No | String | Values for the extended attributes                                                                                                    |
| error_message    | No | String | Error message generated when the node is executed                                                                                       |

#### 5.2.2 UpdateInventory

Updates beans in the inventory, adding afterwards the corresponding rollback operations in a Workflow Transaction.

| Parameter Name      | Mandatory | Туре   | Description                                                                                                    |
|---------------------|-----------|--------|----------------------------------------------------------------------------------------------------|
| WF_TRANSACTION_NAME | Si        | String | This name will identify each of the transactions in a group inside a flow hierarchy                                                                                           |
| Db                  | No        | String | Name of the DB module to be used. If<br>this parameter is not passed the default<br>value loaded will be "db"                                                                 |
| Bean                | Si        | String | Bean name                                                                                                    |
| primary_key         | Si        | String | Primary Key                                                                                                    |
| attribute + i       | No        | String | Attributes to be updated in the bean                                                                                                    |
| value + i           | No        | String | Attribute values to be updated in the bean                                                                                                    |
| variable + i        | No        | String | Field values to be updated                                                                                                    |
| bean_object         | No        | String | Bean generated with the data inserted in the inventory                                                                                                    |
| job_id              | No        | String | Variable from the case-packet that contains the JOB_ID. If none is specified the default value is JOB_ID                                                                      |
| lock_id             | No        | String | Variable from the case-packet which stores the lock identifier (optional). If none is specified the default value used will be the lock_id.                                   |
| ignoreLockMan       | No        | String | Variable that indicates whether we must take into account the locking module. If its value is false, no validation to check that the bean is locked is made before an update. |

| lock_module         | No | String | Name for the module that will be used as locker for this flow, to make the lock. If none is specified the default value is used (LockModule) |
|---------------------|----|--------|----------------------------------------------------------------------------------------------------|
| Soft                | No | String | No exceptions are thrown if its value is set to YES or TRUE.                                                                                 |
| Findmethod          | No | String | Search method implemented to obtain the bean to be updated                                                                                   |
| Findvariable + i    | No | String | Entry variables for the method specified by the findmethod parameter.                                                                        |
| Updatemethod        | No | String | Method to be executed to make the update. If none is set the default update method used will be the bean's update.                           |
| updatePK            | No | String | If its value is true or yes it means that the method specified with the updatemethod parameter will be used.                                 |
| primary_key_att + i | No | String | primaryKeys of the beans to be updated if the update method is used.                                                                         |
| attributeExt + i    | No | String | Extended attributes to be inserted                                                                                                    |
| valueExt + i        | No | String | Values for the extended attributes                                                                                                    |
| error_message       | No | String | Error message generated when the node is executed.                                                                                           |

## 5.2.3 MoveToHistory

Moves beans from the inventory to the history tables, adding afterwards the corresponding rollback operations in a Workflow Transaction.

| Parameter Name M | Mandatory | Туре | Description |
|------------------|-----------|------|-------------|
|------------------|-----------|------|-------------|

| WF_TRANSACTION_NAME | Si | String | This name identifies each of the transactions of a group inside a flow hierarchy.                                                    |
|---------------------|----|--------|----------------------------------------------------------------------------------------------------|
| Db                  | No | String | Name of the DB module to be used. If<br>this parameter is not passed the default<br>value "db" will be used                          |
| bean + i            | Si | String | Bean name                                                                                                    |
| array_bean + i      | No | Object | Bean array                                                                                                    |
| primary_key + i     | Si | String | Primary Key                                                                                                    |
| bean_class + i      |    | String |                                                                                                    |
| lock_id             |    |        | Variable from the case-packet that stores the lock identifier (optional). If none is specified the default value will be the lock_id |
| job_id              | No | String | Variable from the case-packet which contains the JOB_ID. If none is specified the default value used will be JOB_ID                  |
| Soft                | No | String | No exceptions are thrown if its value is set to YES or TRUE                                                                          |

#### 5.2.4 TestAndSet

Node that evaluates a condition and if it is fulfilled it executes an action on a bean from the inventory, adding afterwards the corresponding rollback operations to a Workflow Transaction\*

| Parameter Name      | Mandatory | Туре   | Description                                                                       |
|---------------------|-----------|--------|-----------------------------------------------------------------------------------|
| WF_TRANSACTION_NAME | Si        | String | This name identifies each of the transactions of a group inside a flow hierarchy. |

| Db            | No | String | Name of the DB module to be used. If<br>this parameter is not passed the default<br>value "db" will be used                                 |  |
|---------------|----|--------|----------------------------------------------------------------------------------------------------|--|
| Bean          | Si | String | Bean name                                                                                                    |  |
| primary_key   | Si | String | Primary Key                                                                                                    |  |
| Condition     | No | String | Condition to be evaluated                                                                                                    |  |
| action+i      | Si | String | Action to be executed in a field. It must have a specific format*                                                                           |  |
| field + i     | No | String | Name of the required field                                                                                                    |  |
| variable + i  | No | String | Value of the required field                                                                                                    |  |
| force_insert  | No | String | If true, the insertion of the bean in the DB will be made, unless it already existed.                                                       |  |
| lock_id       | No | String | Variable from the case-packet that stor<br>the lock identifier (optional). If none is<br>specified the default value will be the<br>lock_id |  |
| job_id        | No | String | Variable from the case-packet which contains the JOB_ID. If none is specified the default value used will be JOB_ID                         |  |
| Soft          | No | String | No exceptions are thrown if its value is set to YES or TRUE                                                                                 |  |
| error_message | No | String | Error message generated when the node is executed                                                                                           |  |

The action field format must be '**field;operator;value**' where operator can have the following values: '==', 'i=', '<', '>, '<=', '>='.

#### 5.2.5 WFTransaction Handler

Generic Handler that is always called at the end of a flow. It is used to liberate resources reserved by the flow, to synchronize with the parent flow and if the execution was cancelled, it propagates the corresponding error message. Also, it removes the Workflow Transactions created by the flow after processing the ones indicated in its configuration parameters.

The Finish and Cancel variables are the ones defined if the flow finished successfully or with errors. In a successful execution of the flow the value of these variables would be Finish=true and Cancel=false.

In the following table we specify what values must the variables finish and cancel have to take into account the rest of the parameter values.

#### For example:

If the rollback beans variable is set to true, it indicates that a rollback must be executed of the inserted or modified beans in the inventory. This action will only be executed if the values for the variables are Finish=no and Cancel=true.

| Parameter name                                          | Mandator<br>y | Description                                                                                                    | Finish/Canc<br>el |
|---------------------------------------------------------|---------------|----------------------------------------------------------------------------------------------------|-------------------|
| finish                                                  | No            | Boolean that indicates whether the flow finished successfully                                                              |                   |
| cancel                                                  | No            | Boolean that indicates whether the flow has been cancelled                                                                 |                   |
| controller                                              | No            | Boolean that tells whether the flow is a controller                                                                        | -/-               |
| WF_TRANSACTION_NAME,<br>WF_TRANSACTION_NAME + i         | No            | Name of every Workflow<br>Transaction to be processed                                                                      | -/-               |
| rollback_beans,<br>rollback_beans + i                   | No            | Boolean that indicates whether a rollback of the inserted or modified beans in the inventory should be executed            | No/Yes            |
| rollback_moved_beans,<br>rollback_moved_beans + i       | No            | Boolean that indicates whether a rollback of the beans moved to the history table should be executed                       | No/Yes            |
| rollback_recovered_beans,<br>rollback_recovered_beans+i | No            | Boolean that indicates whether a rollback of the beans that have been recovered from the history table should be executed. | No/Yes            |
| remove_history_beans,<br>remove_history_beans+i         | No            | Boolean that indicates whether the beans that have been moved to the history should be deleted                             | Yes/No            |
| unlock_beans, unlock_beans+i                            | No            | Boolean that indicates whether the beans that have been locked by the flow should be unlocked                              | Yes/Yes           |
| release_resources,<br>release_resources+i               | No            | Boolean that indicates whether the resources that have been reserved by the flow should be released                        | No/Yes            |
| concurrent_sync                                         | No            | Boolean that indicates whether it must synchronize                                                                         | No/Yes            |

|                                         |    | with the parent flow. This synchronization is used when the child flows have been                                                                                       |         |
|-----------------------------------------|----|----------------------------------------------------------------------------------------------------|---------|
|                                         |    | launched by the StartJobConcurrent.                                                                                                    |         |
| concurrent_sync_finish                  | No | Boolean that indicates whether it must synchronize with the parent flow. This synchronization is used when the child flows have been launched by the StartJobConcurrent | Yes/No  |
| delete_concurrent_cp                    | No | Boolean that indicates whether all the concurrent flow's information from the module's ConcurrentWorkflows queue should be deleted                                      | Yes/Yes |
| remote_ip                               | No | Remote IP (necessary for synchronizing with the parent when concurrent flows are launched remotely)                                                                     | -/-     |
| local_ip                                | No | Local IP (necessary to<br>synchronize with the parent<br>flow when concurrent flows<br>have been launched locally)                                                      | -/-     |
| service_update,<br>service_update+i     | No | Boolean that indicates whether the enties in the ServiceInstanceParameters must be updated                                                                              | Yes/No  |
| delete_delayed,<br>delete_delayed+i     | No | Boolean that indicates whether the beans marked by the DelayedDelete node                                                                                               | Yes/No  |
| update_delayed,<br>update_delayed+i     | No | Boolean that indicates whether the beans marked with the delay modification should be modified                                                                          | Yes/No  |
| release_delayed,<br>release_delayed+i   | No | Boolean that indicates whether the beans marked with delayed release should be released.                                                                                | Yes/No  |
| sender_module                           | No | Name for the module of message dispatch.                                                                                                    | No/Yes  |
| force_rollback,<br>force_rollback+i     | No | Boolean that indicates that<br>the rollback tasks will be<br>executed even if the flow<br>ends successfully, ignoring<br>the 'finish' parameter                         | -/-     |
| action_if_killed,<br>action_if_killed+i | No | Action to be executed on the bean if the job is killed using killJob                                                                                                    | -/-     |

| do_action_if_killed,<br>do_action_if_killed+i   | No | Boolean that indicates whether the associated task should be executed (even if the flow hast been killed) | -/- |
|-------------------------------------------------|----|----------------------------------------------------------------------------------------------------|-----|
| db_if_killed, db_if_killed+i                    | No | Database module to be used                                                                                | -/- |
| class_bean_if_killed,<br>class_bean_if_killed+i | No | Bean class on which we want to execute the action                                                         | -/- |
| bean_if_killed, bean_if_killed+i                | No | Variable with the bean instance on which we want to execute the action                                    | -/- |
| field_if_killed, field_if_killed+i              | No | Name of the bean's attribute                                                                              | -/- |
| value_if_killed,<br>value_if_killed+i           | No | Value for the bean's attribute                                                                            | -/- |
| lock_id_if_killed,<br>lock_id_if_killed+i       | No | Identifier for the bean lock on which the action will be executed                                         | -/- |

# 6 Configuration

### 6.1 Lock Manager Configuration File

Next the properties that are present in the configuration files are described, in case the need arises of modifying the configuration.

There are two configuration files of the Lock Manager:

**LockManager.properties** located in \$LOCK\_MANAGER\_HOME/bin. This file has a series of generic parameters:

| Parameter Name                | Description                                                                    |
|-------------------------------|--------------------------------------------------------------------------------|
| LOCK_PENDING_PERIOD           | Processing time in milliseconds of the waiting locks                           |
| LOCK_PENDING_TIMEOUT          | Maximum amount of time a lock can remain in a lock queue awaiting notification |
| DEAD_LOCK_RISK_THRESHOLD_TIME | Time threshold in milliseconds that creates the risk of deadlock for a lock    |
| KEY_MONITOR_WAIT_TIMEOUT      | Maximum amount of time in milliseconds a monitor waits before locking a key    |
| ADMINISTRATOR_LOCKER_NAMES    | Locker names with administration permission                                    |

Next an example configuration of these variables is shown:

LOCK\_PENDING\_PERIOD = 5000

LOCK\_PENDING\_TIMEOUT = 600000

DEAD\_LOCK\_RISK\_THRESHOLD\_TIME = 60000

 $KEY\_MONITOR\_WAIT\_TIMEOUT = 0$ 

ADMINISTRATOR\_LOCKER\_NAMES = SUPERLOCKER\_WEB\_1, SUPERLOCKER\_WEB\_2, SUPERLOCKER\_CMD

Also the persistence of the locks can be configured in two ways:

**Persistence in files**: The information of each lock is stored in a file called **multilock\_lockid.dat**, where lockid is the lock's identifier. In this case the only thing that can be configured is the persistence directory.

| Nombre Parámetro     | Descripción                                     |
|----------------------|-------------------------------------------------|
| PERSISTENCE_CLASS    | Class that implements the persistence in a file |
| PERSISTENCE_DIR_PATH | Directory for the persistence file              |

For example:

PERSISTENCE\_CLASS = com.hp.spain.lock.manager.FileDataSource

PERSISTENCE\_DIR\_PATH = C:/hp/LockManager/data

**Persistence in a Database:** The information about all the locks is stored in a table called HPSA\_LOCKS inside the database referred in the build.properties. In this type of persistence, we can configure the JDBC driver, the maximum number of active pools and the connection URI to the database.

| Parameter Name          | Description                                     |
|-------------------------|-------------------------------------------------|
| PERSISTENCE_CLASS       | Class that implements the persistence in the DB |
| POOL_JDBCDRIVER         | Class that implements the JDBC driver           |
| POOL_MAXACTIVE          | Maximum number of active pools                  |
| DATABASE_CONNECTION_URI | Connection URL to the DB                        |
| USERNAME                | (Optional) The DB user name                     |
| PASSWORD                | (Optional) The DB encrypted password            |

#### For example:

PERSISTENCE\_CLASS = com.hp.spain.lock.manager.JdbcDataSource

POOL\_JDBCDRIVER = oracle.jdbc.driver.OracleDriver

POOL\_MAXACTIVE = 10

DATABASE\_CONNECTION\_URI = jdbc:oracle:thin:manuel/\*\*\*@172.16.3.49:1521:HPSA

The parameters USERNAME and PASSWORD are optional and must be used when the password must appear encrypted in the configuration file. If it is specified in the DATABASE\_CONNECTION\_URI then the password must be specified in clear text. Of course, when USERNAME and PASSWORD are specified the DATABASE\_CONNECTION\_URI must never contain either the user name or the password. The encrypted password can be obtained using the *crypt* tool provided with HPSA.

#### For example:

The DATABASE\_CONNECTION\_URI also accepts an Oracle RAC URI.

Finally we can configure the log system of the different log files.

| Parameter Name    | Description                                                                              |
|-------------------|------------------------------------------------------------------------------------------|
| LOG_MAX_FILE_SIZE | Sets the maximum size for the log file                                                   |
| LOG_MAX_NUM_FILES | Sets the maximum number of backup log files that should be stored before being deleted.  |
| LOG_PATTERN       | Date pattern to be used in the created log file when a rotation is produced.             |
| LOG_LEVEL         | Log level. In ascending order the possible levels are DEBUF, INFO, WARN, ERROR and FATAL |

#### Example:

**RmiLockManagerService.policy.** File where the RMI security policy is configured. Currently all the actions are allowed for every user.

```
grant {
   permission java.security.AllPermission;
```

};

### 6.2 Lock Manager configuration inside de MWFM

The Lock Manager is already configured in the HPSA installation, but if the need arises to change any of the values, here each section is described.

This is the Lock Module's configuration in the mwfm.xml file:

```
<Module>
 <Name>LockModule</Name>
 <Class-Name>
    com.hp.spain.engine.module.lock.manager.LockModule
 </Class-Name>
 <Param name="locker name" value="MWFM-0"/>
 <Param name="locker service ip address" value="127.0.0.1"/>
 <Param name="unlock pending period" value="60000"/>
  <Param name="lock_manager_service_url"</pre>
         value="rmi://127.0.0.1:1220/RmiLockManagerService"/>
 <Param name="persistence_dir_path"</pre>
        value="C:/hp/OpenView/ServiceActivator/var/tmp/lockers"/>
 <Param name="lock_waiter_mode" value="enqueue_jobs"/>
 <Param name="bean helper must check locks" value="true"/>
 <Param name="debug" value="false"/>
</Module>
```

Each of the elements is described next:

- Name is used to define the Module's name.
- Class-name, defines the class that will implement the module.

#### Parameters:

- locker-name: name of the locker HPSA will use to communicate with the Lock Manager
- locker\_service\_ip\_address: ip address the locker will use.
- unlock\_pending\_period: amount of time a pending unlock will be kept waiting.
- lock\_manager\_service\_url: Url for the Lock Manager service.
- persistence\_dir\_path: directory for file persistence
- lock\_waiter\_mode: enqueue jobs means locking requests will be enqueued.
- bean\_helper\_must\_check\_locks: the bean helper checks locks
- debug: whether debug mode is on.

## 6.3 Logs

The Lock Manager's log files are located in the \$LOCK\_MANAGER\_HOME/log directory.

| Log Name                     | Description                                                                              |
|------------------------------|------------------------------------------------------------------------------------------|
| RmiLockManagerService.stderr | Shows the Service's errors                                                               |
| RmiLockManagerService.stdout | Shows the operations executed by the administrator service such as locking/unlocking and |

|                 | registry/unregistry of lockers.                                                |
|-----------------|--------------------------------------------------------------------------------|
| LockManager.log | The logs that are shown are contained in the file RmiLockManagerService.stdout |

# 7 Command Line Tool

The Lock Manager has a command line client that can be used to launch different actions by executing the scripts provided.

| Name of the<br>Script | Description                                                                                                    |
|-----------------------|----------------------------------------------------------------------------------------------------|
| StartServer           | Launches the Lock Manager service                                                                                    |
| StopServer            | Stops the Lock Manager service                                                                                       |
| showStatus            | Shows the status of the Lock Manager service                                                                         |
| showLocks             | Shows all the current active locks that exist in the Lock Manager                                                    |
| getLockInfo           | Shows all the relevant information about a lock (lockld, key, status, ownerld). Usage: getLockInfo <lockld></lockld> |
| Unlock                | Unlocks an active lock on the Lock Manager. Usage: unlock <lockld></lockld>                                          |
| getLockersInfo        | Shows all the active locking services that exist in the LockManager                                                  |
| forceUnregister       | Deregisters a locking service from the Lock Manager. Usage: forceUnregister <lockername></lockername>                |

**Note**: All the scripts are executed from the directory \$LOCK\_MANAGER\_HOME/bin

### 8 Web Client

The Lock Manager's web client is a web application, integrated in the application container, developed for the administration of the lock manager service called LockManager.

Its functioning is outlined in the "User Manual for the Administration of the Lock Module" document.

## 8.1 Configuration

The configuration of the Lock Manager is stored in the **Lock-Manager-Web.properties** file, located in the \$JBOSS/server/diagnostic/deploy/hpovact.sar/activator.war/properties/ directory.

This file contains the variables previously configured in the build properties file of the machine. The variables contained set the IPs of the machine that is running the Lock Manager service and the machine that will act as administrator (machine where the web application resides).

```
#Configuración del servicio RMI Lock Manager
lockmanager.service.host = 172.16.2.121
lockmanager.service.port = 1220
lockmanager.service.name = RmiLockManagerService

locker.service.host = localhost
locker.service.port = 1230
locker.service.name = RmiLockerService-SUPERLOCKER_WEB_1

locker.name = SUPERLOCKER_WEB_1
```

This application in order to establish communication with the Lock Manager creates a locker.

This locker does not need to be configured in a module inside the mwfm.xml file as it won't be used from any flow. It will only be used in the web application and will have to have administration permissions. Because of this, the name of this locker must be one of the names defined in the

**ADMINISTRATOR\_LOCKER\_NAMES** variable of the service's configuration file 'LockManager.properties'. (See chap. 3.4 Configuration).

Next we can see an example configuration:

```
lockmanager.service.host = 172.16.2.117
lockmanager.service.port = 1220
lockmanager.service.name = RmiLockManagerService

locker.service.host = 172.16.3.49
locker.service.port = 1230
locker.service.name = RmiLockerService-SUPERLOCKER_WEB_1

locker.name = SUPERLOCKER_WEB_1
```

### 9 Common Problems

### 9.1 Problems starting up the service

Most of the startup problems of the *LockManager* are related to a bad configuration of the service. Next is a list of a series of possible errors:

1- Log belonging to the LockManager.log file

2008-01-04 14:18:48,281 [main] ERROR JdbcDataSource - LockContainer not restored. It's not posible to create a connection to the database

```
java.sql.SQLException: Excepción de E/S: The Network Adapter could not establish the connection at oracle.jdbc.dbaccess.DBError.throwSqlException(DBError.java:134) at oracle.jdbc.dbaccess.DBError.throwSqlException(DBError.java:179)
```

ERROR LockManagerImpl - Persistence not restored. It's not posible to create a connection to the database com.hp.spain.lock.manager.DataSourceException: LockContainer not restored. It's not posible to create a connection to the databaseExcepción de E/S: The Network Adapter could not establish the connection.

A connection could not be established with the DB used to store the locks. Check the connection configuration set with the DATABASE\_CONNECTION\_URI property in the LockManager.properties file.

2- Log belonging to the RmiLockManagerService.stderr log file

```
java.rmi.ConnectException: Connection refused to host: 172.16.3.65; nested exception is: java.net.ConnectException: Connection timed out: connect
```

Could not connect to the server where the service is launched. Check that the value for the variables **RMI\_HOST and RMI\_IP** configured in the StartServer file is correct. If the IPs are incorrect, they will probably be badly configured in the rest of the script located in the \$LOCK\_MANAGER\_HOME/bin directory.

## 9.2 Problems starting up the MWFM

1- When starting up, the LockModule tries to connect with the service to register the locker it has configured and the connection fails. See the RmiLockManager.stdout log file:

```
08-ene-2008 13:42:21: starting module: LockModule with class
com.hp.spain.engine.module.lock.manager.LockModule
2008-01-08 13:42:22,359 [main] DEBUG RmiLockManagerService.WaitersFileDataSource - All waiters restored
from filedirectory 'C:/hp/OpenView/ServiceAct
ivator/var/tmp/lockers\MWFM-0\waiters'
2008-01-08 13:42:22,390 [main] DEBUG FileSaver - Restoring file
'C:/hp/OpenView/ServiceActivator/var/tmp/lockers\MWFM-0/pendingUnlocks.dat'
....
com.hp.spain.lock.manager.LockerException: Connection to lock manager failed
at com.hp.spain.lock.manager.RmiLockerService.ensureConnection(RmiLockerService.java:171)
at com.hp.spain.lock.manager.RmiLockerService.getLocks(RmiLockerService.java:302)
at
```

Normally, either the LockManager has not been launched previously or it did not start up correctly.

2- When starting up the LockModule module and connecting with the service, it tries to register the locker it has configured, and the registration fails.

```
08-ene-2008 16:20:48: ><registering hooks with the queue manager...
java.rmi.ServerException: RemoteException occurred in server thread; nested exception is:
java.rmi.RemoteException: Registration refused. Another locker is already registered with the
name MWFM-0
at sun.rmi.server.UnicastServerRef.dispatch(UnicastServerRef.java:292)
at sun.rmi.transport.Transport$1.run(Transport.java:148)
```

In this case two things could have happened:

That another LockModule with the same locker name has already been registered previously. In this case we must modify the name of the locker, as this identifier must be unique.

That in the last mwfm shutdown, the locker was not correctly unregistered for some strange reason. When it tries to register it again it detects that it is already registered. In this case, we can solve it by deleting the locker's persistence directory \$VAR/tmp/lockers/<locker name > and retry starting up.

3. When starting up the LockModule module connects with the service and tries to register the locker it has configured.

```
2008-01-08 16:10:01,234 [main] DEBUG RmiLockManagerService.MultilocksFileDataSource - All multilocks restored from filedirectory 'C:/hp/OpenView/Serv iceActivator/var/tmp/lockers\MWFM-0\multilocks' java.rmi.NoSuchObjectException: no such object in table at sun.rmi.transport.StreamRemoteCall.exceptionReceivedFromServer(StreamRemoteCall.java:247) at sun.rmi.transport.StreamRemoteCall.executeCall(StreamRemoteCall.java:223) at sun.rmi.server.UnicastRef.invoke(UnicastRef.java:133) ....

2008-01-08 16:10:01,843 [RmiUnattendedLockerService] WARN RmiUnattendedLockerService - Register on lock manager failed
08-ene-2008 16:10:02: ><all startup activities completed
08-ene-2008 16:10:02: ><Ali startup activities complete! Check log files for details.
08-ene-2008 16:10:02: ><Releasing worker threads to process workflows
```

The problem is that an inconsistence exists between what is stored in the HPSA\_LOCKS table, which is the table where the LockManager stores its locks, and the persistence files of the locker. To solve this problem we must shutdown the mwfm service, delete the \$VAR/tmp/lockers/<locker\_name> directory and try to launch it again.

If the inconsistency continues then we will have to again shutdown the mwfm, delete the locker's persistence directory, restart the lock-manager service and try to launch the mwfm again.